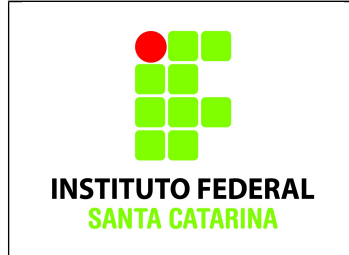

# **Comandos Básicos – Exercício 11**

# **Procedimentos**

- 1. Logue como **aluno** em um terminal em modo texto e não mude de terminal.
- 2. Certifique-se que o diretório corrente é o diretório **/home/nomedeusuario**
- 3.Limpe o histórico dos comandos da sua conta com o comando

#### **\$ history -c**

4. Verifique se o histórico de comandos está vazio.

# **\$ history**

5.Coloque o seu nome através de um comando da forma:

#### **\$ echo Joao da Silva**

6. Antes de cada exercício marque o número do mesmo. Por exemplo, para o exercício 1 faça:

# **\$ echo ex 1**

7. Não faça nada além do necessário para a execução do exercício

Como vimos nos slides, no Linux podemos trabalhar com comandos/processos encadeados através do uso do "|" (pipe).

Resumidamente, o pipe redireciona a saída padrão de um processo na entrada padrão do outro. Execute o exemplo abaixo e entenda melhor.

# **Exemplo:**

\$ echo "Irei aprender novos comandos" | wc

# **O que ocorreu?**

Você pode redirecionar a saída do comando acima para um arquivo de nome **ContadordePalavras**. Quais comando encadeados devo utilizar?

1. Execute o comando solicitado no exercício anterior.

Isto é, verificar quantas linhas, palavras e caracteres tem na frase *"Irei aprender novos comandos"* e redirecionar a saída para o arquivo **ContadordePalavras.**

- 2. No diretório pessoal do seu usuário, execute os comandos
- \$ cat **/etc/**\*
- \$ cat **/etc/**\* | more
- \$ cat **/etc/**\* | less
- \$ more **/etc/**\*
- \$ less **/etc/**\*

(um de cada vez). Crie os arquivos **CatSemPipe**, **CatMore**, **CatLess, MoreSemPipe e LessSemPipe.** Escreva o que cada comando faz dentro de seu respectivo arquivos.

*Ex:* \$ echo "O comando cat **/etc/**\* faz blablabla ..." > CatSemPipe

- 3. No diretório pessoal do seu usuário, crie o diretório **AprendendoNovosComandos**
- 4. Copie o arquivo **/etc/services** para o diretório **AprendendoNovosComandos** com o nome **servicos**.
- 5. Copie o arquivo **/etc/protocols** para o diretório **AprendendoNovosComandos** com o nome **protocolos**.
- 6. Verifique se há a ocorrência da palavra *"protocol"* no arquivo **protocolos**. (grep)
- 7. Liste as doze primeiras linhas do arquivo **protocolos**.

(comando: \$ head -n númerodelinhas arquivo)

8. Liste as quinze últimas linhas do arquivo **protocolos**.

(comando: \$ tail -n númerodelinhas arquivo)

9. Liste o conteúdo do arquivo **servicos** com a numeração de linhas.

(comando:  $\sin \theta$  -n)

- 10. Execute o comando **wc servicos,** logo em seguida os comandos encadeados **cat servicos | wc.** Qual a diferença entre os comandos? Escreva a diferença entre eles em um arquivo com o nome de diferencawccat*.*
- 11. Utilizando comandos encadeados, mostre o conteúdo da linha 100 a 150 do arquivo **servicos.**
- 12. Liste o conteúdo do arquivo **servicos** em ordem alfabética. (Utilize o comando sort).
- 13. Com o comando **cal**, mostre o calendário do mês atual e, depois, limpe a tela do seu terminal.
- 14. Com o comando **lshw**, mostre a configuração de seu computador e salve no arquivo **clock.txt** a velocidade de clock de seu processador.
- 15. No diretório pessoal do seu usuário, execute o comando **du \*** e mostre a utilização do espaço em disco de seu diretório corrente.

Logo em seguida, execute o comando **du -s \***.

Qual a alteração que ocorre quando utilizamos o parâmetro?

- 16. Ordene numericamente a saída do **du -s \*** (use o parâmetro -n com o comando correto).
- 17. Através de comandos encadeados mostre os 2 arquivos/diretórios que ocupam mais espaço no diretório corrente.
- 18. Redirecione a saída do comando anterior para o arquivo DiretoriosMaisPesados.
- 19. Execute o comando **df -h** e verifique como estão distribuídas as partições de seu disco rígido. Redirecione a saída deste comando para o arquivo ParticoesDisco.
- 20. Salvando os resultados. Execute o comando
	- **\$ history > ~/icoCB11\_nomedoaluno**

Envie o arquivo por e-mail para

[claudiacastro@ifsc.edu.br](mailto:claudiacastro@ifsc.edu.br) (Turma A)

ou

[bruno.fontana@ifsc.edu.br](mailto:bruno.fontana@ifsc.edu.br) (Turma B)